## RaCEboard - электроника для твоего проекта

### Технические характеристики

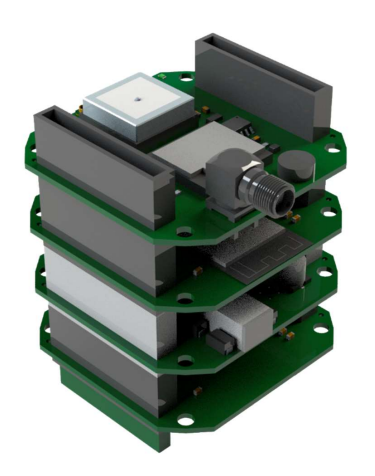

Это электронный мозг вашего устройства, будь то ровер, робот-манипулятор, модель ракеты или самолета. Это плата с кучей датчиков, которая отслеживает состояние устройства и реализует алгоритм, который вы запрограммировали.

Универсальный контроллер для практического обучения основам электроники, электротехники и программирования в рамках проектной деятельности.

Программирование производится на языке Python.

### Что умеет RaCEboard?

- определять свое местоположение по GNSS;
- определять ориентацию по инерциальным датчикам;
- определять свою высоту относительно уровня моря;
- управлять 2 сервоприводами и двигателем постоянного тока;
- передавать данные по воздуху до 5 км, используя радиомодуль;
- подзаряжать встроенную батарею;
- издавать звуковые сигналы;
- работать с внешними устройствами и датчиками;
- сохранять данные на внешнюю карту памяти.

Заложена возможность использования Wi-Fi и Bluetooth.

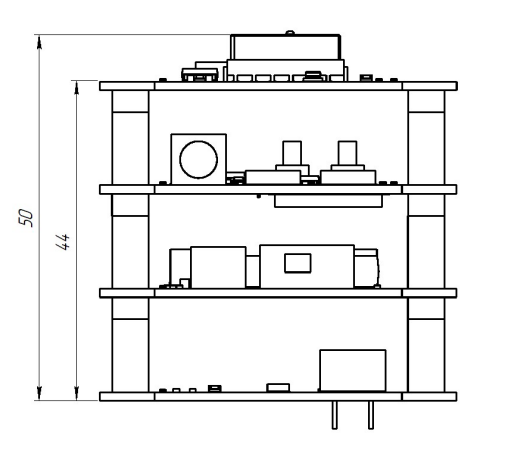

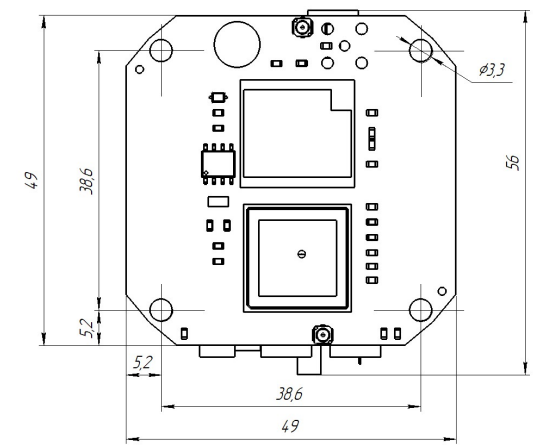

- 1. Масса 74 гр.
- 2. Размер 49х49х50 мм.
- 3. MCU: ESP32-S3.
- 4. Барометр: BMP280.
- 5. Акселерометр: LSM6DSL.
- 6. Гироскоп: LSM6DSL.
- 7. Поддержка карты памяти до 64Гб.
- 8. GNSS: L86-М33.
- 9. Радиопередача: Ra01S.
- 10. Мощность радиопередачи 20dBm.
- 11. Частота радиопередачи: 433МГц.
- 12. Доступные интерфейсы: I2C, SPI, GPIO.
- 13. Рабочее напряжение 5V.
- 14. Совместимость с АКБ Li-Po/Li-Ion 1s.
- 15. Прошивка через microUSB выполняется в виде загрузки файлов на внутренний накопитель.
- 16. Поддержка зарядки через microUSB.

# Состав RaCEboard и порядок сборки

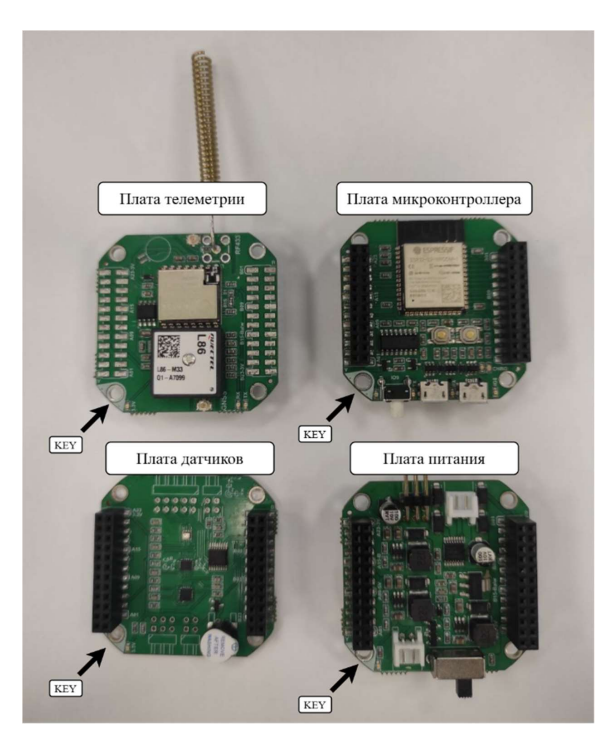

RaCEboard состоит из 4 плат, которые собираются как "бутерброд". Вы легко можете поменять платы местами или исключить одну или несколько из сборки - на работоспособность это не повлияет!

Плата телеметрии содержит GNSS, радиомодуль, их антенны и часы реального времени.

Плата микроконтроллера размещает МК ESP32-S3, карту памяти, кнопку, два разъёма microUSB для прошивки.

Плата питания имеет два канала управления сервоприводами, канал управления двигателем постоянного тока, кнопку питания и разъем для подключения аккумулятора.

Плата датчиков содержит барометр, акселерометр, гироскоп, магнетометр, пищалку, линию mux и выходы цифровых интерфейсов I2C и SPI.

### Основные правила сборки

### Мы рекомендуем собирать в следующей последовательности снизу-вверх:

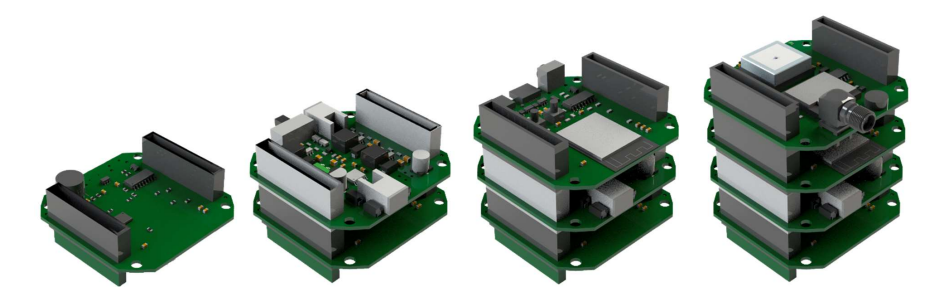

плата датчиков – плата питания – плата микроконтроллера – плата телеметрии

- При сборке ориентируйтесь на ключ, он должен совпасть на всех 4 платах.
- Плату телеметрии рекомендуется размещать так, чтобы над антенной ничего не находилось.
- Плата питания устанавливается рядом с платой микроконтроллера.

## Примеры работы с периферией

Запрограммировать RaCEboard очень легко с использованием Visual Studio Code.

Для этого необходимо предварительно установить Python 3.10, а также дополнения в самом Visual Studio Code: Python, Pylance и CircuitPython.

Для эффективной работы с периферией RaCEboard представлены следующие скетчи:

 $BMP280$  work.py – пример работы барометра BMP280, позволяет получать данные:

- температура окружающей среды,  ${}^oC$ ;
- атмосферное давление,  $\kappa \Pi a$ ;
- высота над уровнем моря в м.

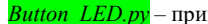

Button LED.py – пример работы светодиода, который загорается от нажатия кнопки.

**Buzzer** work.py – пример работы пищалки, представлены функции:

- $\bullet$  *BuzzerOn*() включает пищалку с частотой *frequency* buzzer;
- $\bullet$  *BuzzerOff*() выключает пищалку.

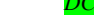

 $DCMotor$  work.py – пример работы двигателя постоянного тока, представлены

функции:

•  $DCMotorSetSpeed(speed) -$  функция задания скорости в процентах от -100 % до  $+100%$ 

GNSS work.py – пример работы GNSS-модуля, позволяет получить данные:

- широта, градусы и минуты;
- долгота, градусы и минуты
- высота, м;
- скорость передвижения, узлы;
- азимут, градусы;
- расхождение по горизонтали.

Обязательное условие: необходимо как можно чаще вызывать gnss.update() в цикле

 $loop$ , т.е. с частотой вызовов не менее 5-10 кГц.

 $LED$  blink.py – пример мигания светодиодом.

LSM6DSL work.py – пример работы акселерометра-гироскопа LSM6DSL, позволяет

получить данные:

- линейные ускорения по трём осям  $(X, Y, Z), \omega/c^2$ ;
- угловые скорости по трём осям  $(X, Y, Z)$ , град/ $c^2$ ;
- температура датчика,  ${}^oC$ .

 $MUX$  work.py – пример работы аналогового переключателя 1 к 8 (1) двунаправленный вход с одной стороны, и 8 с другой стороны).

Линия  $\theta$  позволяет измерить напряжение аккумулятора;

Линии 1, 2 имеют подтяжку на GND 10 кОм;

Линии 3-7 имеют состояние float.

Представлены следующие функции:

- $\bullet$  muxSelectLine(line) позволяет присоединить пин микроконтроллера к выбранной линии (0-7);
- $\bullet$  mux2In() позволяет установить, что пин является цифровым входом;
- $\bullet$  mux2Analog() позволяет установить, что пин является аналоговым входом;
- $\bullet$   $mux2Out()$  позволяет установить, что пин является цифровым выходом.

 $PCF8563 work.py$  – пример работы часов реального времени, представлены следующие функции:

- $PCF8563.setDate(YYYY,MM,DD) -$ задать начальную дату;
- $PCF8563.setTime(HH, MM, SS) -$ задать начальное время;
- $PCF8563.getDate(YYYY,MM,DD)$  получить текущую дату;
- $PCF8563.getTime(HH, MM, SS) nonyQ0T1$  текущую время.

 $OMC5883L$  work.py – пример работы цифрового магнетометра QMC5883L, представлены следующие функции:

 $qmc5883$ l.magnetometer() – получить значение индукции магнитного поля в м $T_{\alpha}$ .

Ra01S TX work.py – пример работы радиопередачи с помощью радиомодуля Ra01S. представлены следующие функции:

 $Ra01S.$ оп() – включение радио;

 $Ra01S. SetLowPower()$  – задание минимальной мощности радиопередатчика для отладки внутри помещения;

 $Ra01S. SetMaxPower()$  – задание максимальной мощности радиопередатчика для полёта;

 $Ra01S. SetChannel(channel) -$ задание канала (0-6);

 $Ra01S.SendS (string)$  – отправка строки по радиоканалу.

Обязательное условие: Чтобы использовать радио, необходимо инициализировать CS-пин карты памяти – даже если не планируется её использование.

 $RAOIS$   $RX$  work.py – скетч для проверки приёма радио.

Обязательное условие: перед проверкой радиопередачи, в данном скетче необходимо назначить свой канал.

 $SD$  files.py – пример работы SD-карты в режиме чтения и записи файлов. После успешного монтирования карты памяти, работа с файлами идёт, как на стандартном Python.

 $SD$  folders.py - пример работы SD-карты в режиме чтения и записи файлов. Показывает, как создавать и удалять папки с файлами. Поддерживается только один уровень вложенности – нельзя удалить папку в папке.

Servo work.py – пример работы сервопривода, представлены следующие функции:

• ServoSetAngle(servo, angle) – функция задания угла поворота сервы (от 0 до 180 градусов).

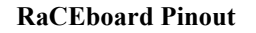

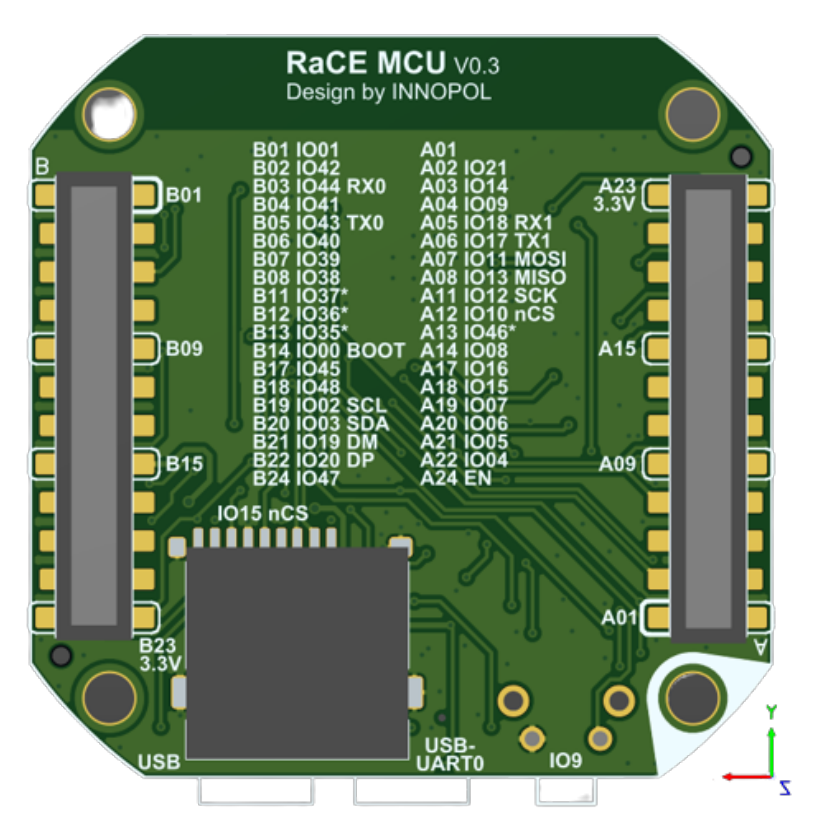

Распиновка межплатного коннектора

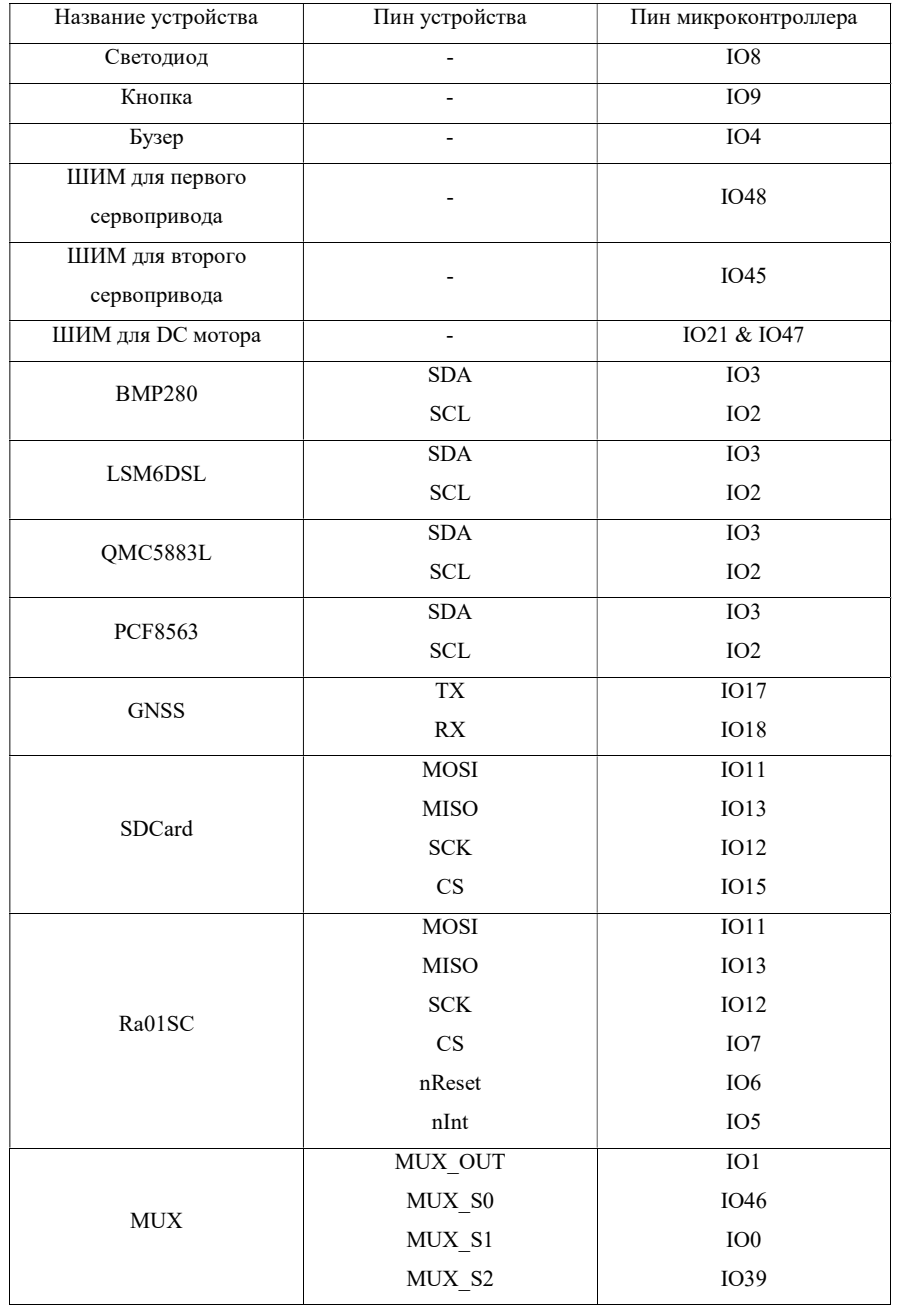